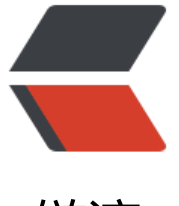

链滴

# SpringBoot [配置](https://ld246.com)文件详细解析

作者:Javen

- 原文链接:https://ld246.com/article/1497246905543
- 来源网站:[链滴](https://ld246.com/member/Javen)
- 许可协议:[署名-相同方式共享 4.0 国际 \(CC BY-SA 4.0\)](https://ld246.com/article/1497246905543)

相信很多人选择Spring Boot主要是考虑到它既能兼顾Spring的强大功能, 还能实现快速开发的便捷 我们在Spring Boot使用过程中, 最直观的感受就是没有了原来自己整合Spring应用时繁多的XML配 内容, 替代它的是在pom.xml中引入模块化的Starter POMs, 其中各个模块都有自己的默认配置, 以如果不是特殊应用场景,就只需要在application.properties中完成一些属性配置就能开启各模块 应用。

在之前的各篇文章中都有提及关于application.properties的使用,主要用来配置数据库连接、日志 关配置等。除了这些配置内容之外,本文将具体介绍一些在application.properties配置中的其他特 和使用方法。

#### **自定义属性与加载**

我们在使用Spring Boot的时候, 通常也需要定义一些自己使用的属性, 我们可以如下方式直接定义:

```
 xyz.aihiaihi.javen.name=七三
xyz.aihiaihi.javen.title=Spring Boot教程
```
然后通过@Value("\${属性名}")注解来加载对应的配置属性,具体如下:

```
 @Component
public class BlogProperties {
  @Value("${xyz.aihiaihi.javen.name}")
  private String name;
  @Value("$xyz.aihiaihi.javen.title}")
  private String title;
  // 省略getter和setter
}
```
按照惯例,通过单元测试来验证BlogProperties中的属性是否已经根据配置文件加载了。

```
 @RunWith(SpringJUnit4ClassRunner.class)
@SpringApplicationConfiguration(Application.class)
public class ApplicationTests {
  @Autowired
  private BlogProperties blogProperties;
  @Test
  public void getHello() throws Exception {
     Assert.assertEquals(blogProperties.getName(), "七三");
     Assert.assertEquals(blogProperties.getTitle(), "Spring Boot教程");
  }
}
```
#### 参数间的引用

在application.properties中的各个参数之间也可以直接引用来使用,就像下面的设置:

```
 xyz.aihiaihi.javen.name=七三
xyz.aihiaihi.javen.title=Spring Boot教程
xyz.aihiaihi.javen.desc=${com.didispace.blog.name}正在努力写《${com.didispace.blog.title}
```
com.didispace.blog.desc参数引用了上文中定义的name和title属性,最后该属性的值就是七三正在 力写《Spring Boot教程》。

使用随机数

在一些情况下,有些参数我们需要希望它不是一个固定的值,比如密钥、服务端口等。Spring Boot 属性配置文件中可以通过\${random}来产生int值、long值或者string字符串,来支持属性的随机值。

#### **随机字符串**

xyz.aihiaihi.javen.value=\${random.value}

### **随机int**

xyz.aihiaihi.javen.number=\${random.int}

## **随机long**

xyz.aihiaihi.javen.bignumber=\${random.long}

### **10以内的随机数**

xyz.aihiaihi.javen.test1=\${random.int(10)}

### **10-20的随机数**

xyz.aihiaihi.javen.test2=\${random.int[10,20]}

通过命令行设置属性值

相信使用过一段时间Spring Boot的用户,一定知道这条命令:java -jar xxx.jar --server.port=8888 通过使用–server.port属性来设置xxx.jar应用的端口为8888。

在命令行运行时,连续的两个减号--就是对application.properties中的属性值进行赋值的标识。所以 java -jar xxx.jar --server.port=8888命令,等价于我们在application.properties中添加属性server.p rt=8888, 该设置在样例工程中可见, 读者可通过删除该值或使用命令行来设置该值来验证。

通过命令行来修改属性值固然提供了不错的便利性,但是通过命令行就能更改应用运行的参数,那岂 是很不安全?是的,所以Spring Boot也贴心的提供了屏蔽命令行访问属性的设置,只需要这句设置 能屏蔽:

SpringApplication.setAddCommandLineProperties(false)。

#### 多环境配置

我们在开发Spring Boot应用时,通常同一套程序会被应用和安装到几个不同的环境,比如: 开发、 试、生产等。其中每个环境的数据库地址、服务器端口等等配置都会不同,如果在为不同环境打包时 要频繁修改配置文件的话,那必将是个非常繁琐且容易发生错误的事。

对于多环境的配置,各种项目构建工具或是框架的基本思路是一致的,通过配置多份不同环境的配置 件,再通过打包命令指定需要打包的内容之后进行区分打包,Spring Boot也不例外,或者说更加简 。

在Spring Boot中多环境配置文件名需要满足application-{profile}.properties的格式,其中{profile} 应你的环境标识,比如:

 application-dev.properties:开发环境 application-test.properties:测试环境 application-prod.properties: 生产环境

至于哪个具体的配置文件会被加载, 需要在application.properties文件中通过spring.profiles.active 性来设置,其值对应{profile}值。

如:spring.profiles.active=test就会加载application-test.properties配置文件内容

下面,以不同环境配置不同的服务端口为例,进行样例实验。

针对各环境新建不同的配置文件application-dev.properties、application-test.properties、applicat on-prod.properties

在这三个文件均都设置不同的server.port属性,如: dev环境设置为1111, test环境设置为2222, pr d环境设置为3333

application.properties中设置spring.profiles.active=dev, 就是说默认以dev环境设置

测试不同配置的加载

执行java -jar xxx.jar, 可以观察到服务端口被设置为1111, 也就是默认的开发环境 (dev)

执行java -jar xxx.jar --spring.profiles.active=test,可以观察到服务端口被设置为2222,也就是测 环境的配置(test)

执行java -jar xxx.jar --spring.profiles.active=prod,可以观察到服务端口被设置为3333,也就是 产环境的配置(prod)

按照上面的实验,可以如下总结多环境的配置思路:

 application.properties中配置通用内容,并设置spring.profiles.active=dev,以开发环境为默认 置

application-{profile}.properties中配置各个环境不同的内容

通过命令行方式去激活不同环境的配置